## Faster Review: Dashboard Guide

**Log-in:** For Log-in in to Faster Review click on the login link in header menu of home page, on clicking a login page will open. Enter your username and password and click on login button.

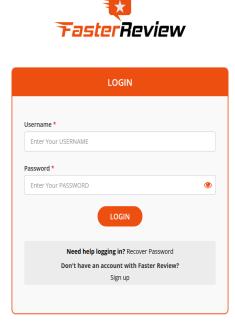

Figure 1: Login

**Dashboard:** After Successful login dashboard page will display.

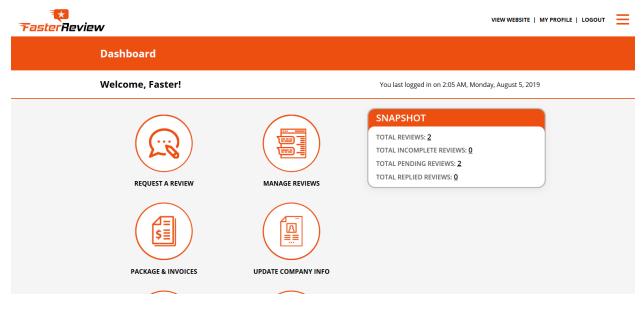

Figure 2: Dashboard

**1. Request a Review:** Click on request a review link in dashboard; this is three steps process to request a review.

**Step 1: Enter Basic Information**- Fill basic information of customer such as first name, last name, contact number, email and city. And click Next button.

|                | Enter Basic Information       |
|----------------|-------------------------------|
|                | First Name*                   |
|                | Last Name                     |
|                | Contact Number(s) +1 200-3000 |
|                | Email Address                 |
|                | Request On*<br>Select Type v  |
|                | City                          |
| $\odot$        | Next >                        |
| BACK TO<br>TOP |                               |

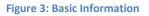

**Step 2: Upload Photo**- Upload photo of product and click next button.

| TasterReview     |                                                                         |                     |
|------------------|-------------------------------------------------------------------------|---------------------|
| Request a Review |                                                                         | > Back To Dashboard |
|                  | 1 2 3<br>EASIC INFORMATION UPLOAD PHOTO CONFIRM DETAILS<br>Upload Photo |                     |
|                  | Please upload photo for this review                                     |                     |
|                  | <pre>Skip <back next=""></back></pre>                                   |                     |

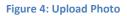

Step 3: Confirm Details- Confirm Details if any change is required then you can go back and

| TasterReview     |                                                         | VIEW WEBSITE   MY PROFILE   LOGOUT |
|------------------|---------------------------------------------------------|------------------------------------|
| Request a Review |                                                         | > Back To Dashboard                |
|                  | 1 2 3<br>BASIC INFORMATION UPLOAD PHOTO CONFIRM DETAILS |                                    |
|                  | Confirm Details                                         |                                    |
|                  | ▲ t t<br>■ host@nakulsoft.com                           |                                    |
|                  | ☑ Do not use short url's.                               |                                    |
|                  | < Back Request Review                                   |                                    |

Make changes otherwise click on Request Review Button.

Figure 5: Confirm Details

Upon clicking request review button your review request will be send to customer via selected medium (email or SMS) and a confirmation page will display.

| TasterReview  |                                                                                                    | VIEW WEBSITE   MY PROFILE   LOGOUT |
|---------------|----------------------------------------------------------------------------------------------------|------------------------------------|
| Review Reques | ited                                                                                                    | > Back To Dashboard                |
|               | Review Requested Your request for review has been successfully sent to your customer. Go to the dashboard for requesting and managing requested reviews. Back To Dashboard |                                    |

Figure 6: Confirmation page

**2. Manage Reviews:** Click on manage reviews link in dashboard. Manage review page will appear. Manage review page contains list of reviews with review details such as review code, customer name, contact number, date of request, review status etc. List also contains option to publish, edit, view and delete reviews.

| <b>TasterReview</b> |                      |               |                   |                   |            |              |               | VI        | EW WEBSITE   M    | Y PROFILE   LOGOUT | ≡ |
|---------------------|----------------------|---------------|-------------------|-------------------|------------|--------------|---------------|-----------|-------------------|--------------------|---|
| М                   | anage Revi           | ews           |                   |                   |            |              |               | > B       | lack To Dashboard |                    |   |
| st                  | how 10 v entrie      | es            |                   |                   |            | e            | Get Embed     | d Code (  | Q Search ~        | )                  |   |
| #                   | Code                 | Customer Name | Contact Number(s) | Rating            | Request On | Request Date | Review Status | Published | Action            |                    |   |
| 1                   | FR1564996886130      | tt            | +1                | Not reviewed yet. | Email      | Aug 05, 2019 | Pending       |           | 🗹 Q ቬ             |                    |   |
| 2                   | FR1564983098126      | tt            | +1                | Not reviewed yet. | Email      | Aug 04, 2019 | Pending       |           | 🗹 Q ቬ             |                    |   |
| SI                  | howing 1 to 2 of 2 e | entries       |                   |                   |            |              |               |           |                   |                    |   |

Figure 7: Manage Reviews

**Edit:** Manger can edit review before it is replied by user. To edit review click on edit icon and update information.

| Edit Review |                        | > Back to Previous |
|-------------|------------------------|--------------------|
|             |                        |                    |
|             | Update the Information |                    |
|             | First Name*            |                    |
|             | t                      |                    |
|             | Last Name              |                    |
|             | Contact Number(s)*     |                    |
|             | +1 xxx-xxx-xxxx        |                    |
|             | Email Address*         |                    |
|             | host@nakulsoft.com     |                    |
|             | Request On* Email      |                    |
|             | City                   |                    |
|             |                        |                    |

Figure 8: Edit review

| View Reviev | v                          |                       | > Back to Previous |
|-------------|----------------------------|-----------------------|--------------------|
|             |                            |                       |                    |
|             | Customer Name :            | tt                    |                    |
|             | Contact Number(s) :        | +1                    |                    |
|             | Email Address :            | host@nakulsoft.com    |                    |
|             | City :                     |                       |                    |
|             | Review Status :            | Pending               |                    |
|             | Published:                 | No                    |                    |
|             | Request Date :             | Aug 05, 2019 02:21 AM |                    |
|             | Review Photo :             |                       |                    |
|             | Rating :                   | Not reviewed yet.     |                    |
|             | Review :                   |                       |                    |
|             | Allow Scoial Media Share : | Not OK                |                    |

View Review Details: To view Review details click on search icon, view review page will display.

**Figure 9: View Review** 

**Publish Review:** When customer replies review, then manager can publish review. To publish review turn on the red switch and it will become green thus review will get publish on website.

- **Delete Review:** To delete review manager can click on delete icon and confirm to delete review.
- **Share review:** Manger can share published reviews on social sites such as google+, facebook, twitter etc. by clicking the share icon.

|                                                                                                    | N                               |                   |                   |            |              |               |           | VIEW WEB    | SITE   MY | PROFILE   LOGOUT | ≡ |
|----------------------------------------------------------------------------------------------------|---------------------------------|-------------------|-------------------|------------|--------------|---------------|-----------|-------------|-----------|------------------|---|
| Show 10 ventries       Code       Customer Name       Contact Number(s)       Rating       Request On       Request Date       Review Status       Published       Action         1       FR1564996386130       tt       +1       *****       Email       Aug 05, 2019       CO       CO                                                                                                    | Manage Reviews                  |                   |                   |            |              |               |           | > Back To [ | ashboard  |                  |   |
| Show 10 ventries       Code       Customer Name       Contact Number(s)       Rating       Request On       Request Date       Review Status       Published       Action         1       FR1564996386130       tt       +1       *****       Email       Aug 05, 2019       CO       CO                                                                                                    |                                 |                   |                   |            |              |               |           |             |           |                  |   |
| #       Code       Customer Name       Contact Number(s)       Rating       Request On       Request Date       Review Status       Published       Action         1       FR1564996886130       t.t       +1       ★★★★★       Email       Aug 05, 2019       Replied<br>(Aug 05, 2019)       Image: Comparison of the status       Comparison of the status         2       FR15649883098126       t.t       +1       Not reviewed yet.       Email       Aug 04, 2019       Pending       Image: Comparison of the status       Image: Comparison of the status         Showing 1 to 2 of 2 entries       L       L                                                                                                    | Display status has been changed | successfully.     |                   |            |              |               |           |             |           |                  |   |
| 1       FR1564996886130       t.t       +1       ★★★★★       Email       Aug 05, 2019       Replied<br>(Aug 05, 2019)       Image: Control of the control of the control of the | Show 10 v entries               |                   |                   |            | i            | Get Emb       | oed Code  | ) Q Se      | arch ~    |                  |   |
| 1       PR1564983098126       tt       +1       Aug 04, 2019       (Aug 05, 2019)       C       16         2       FR1564983098126       tt       +1       Not reviewed yet. Email       Aug 04, 2019       Pending       C       1         Showing 1 to 2 of 2 entries       Image: Control of 2 entries       Image: Control of 2 entries       Image: Control of 2 entries       Image: Control of 2 entries       Image: Control of 2 entries                                                                                                    | # Code Customer Name            | Contact Number(s) | Rating            | Request On | Request Date | Review Status | Published | Action      |           |                  |   |
| Showing 1 to 2 of 2 entries in                                                                                                    | 1 FR1564996886130 tt            | +1                | ****              | Email      | Aug 05, 2019 |               |           | <b>Z</b> Q  | 16 <      |                  |   |
| Showing 1 to 2 of 2 entries in                                                                                                    | 2 FR1564983098126 tt            | +1                | Not reviewed yet. | Email      | Aug 04, 2019 | Pending       |           | ΒQ          | _         |                  |   |
|                                                                                                    | Showing 1 to 2 of 2 entries     |                   |                   |            |              |               |           |             |           |                  |   |
|                                                                                                    |                                 |                   |                   |            |              |               |           |             |           |                  |   |

Figure 10: Share Reviews

**Embed Code:** Manger can get and embed code in websites for their reviews. To get embed code click on get embed code button and copy embed code.

| <b>T</b> asterReview | v                   |               |                                                                                                    |                   |            |              | ×                                |           | VIEW WEBSITE   MY   | PROFILE   LOGOUT | ≡ |
|----------------------|---------------------|---------------|----------------------------------------------------------------------------------------------------|-------------------|------------|--------------|----------------------------------|-----------|---------------------|------------------|---|
| Manage Reviews       |                     |               | Add this Embed Code to your website by copying the code below.<br><pre><iftcose height="400px;" src="https://fasterrevi&lt;br&gt;ew/company_reviews/faster_review" style="border:0" width="100%">former/style="border:0" style="border:0" style="type:0</iftcose></pre> |                   |            |              |                                  |           | > Back To Dashboard |                  |   |
|                      | Display status      |               |                                                                                                    | Copy Embe         | ed Code    |              | C Get Emi                        | ped Code  | ) Q Search ~        |                  |   |
|                      | # Code              | Customer Name | Contact Number(s)                                                                                                    | Rating            | Request On | Request Date | Review Status                    | Published | Action              |                  |   |
|                      | 1 FR1564996886130   | tt            | +1                                                                                                    | ****              | Email      | Aug 05, 2019 | <b>Replied</b><br>(Aug 05, 2019) |           | 🗹 Q 🕫 <             |                  |   |
|                      | 2 FR1564983098126   | tt            | +1                                                                                                    | Not reviewed yet. | Email      | Aug 04, 2019 | Pending                          |           | <b>⊠</b> Q îŝ       |                  |   |
|                      | Showing 1 to 2 of 2 | entries       |                                                                                                    |                   |            |              |                                  |           |                     |                  |   |
|                      |                     |               |                                                                                                    |                   |            |              |                                  |           |                     |                  |   |
|                      |                     |               |                                                                                                    |                   |            |              |                                  |           |                     |                  |   |

Figure 11: Get Embed Code

**Search Review:** Manger can search for a review using various filters such as review code, customer name, contact number etc.

| Manage Reviews              |                   |                   |              |              |                                  |            | > Back To      | Dashboard         |
|-----------------------------|-------------------|-------------------|--------------|--------------|----------------------------------|------------|----------------|-------------------|
|                             |                   |                   |              |              |                                  |            |                |                   |
| Show 10 ~ entries           |                   |                   |              | i            | Get Eml                          | oed Code   | <b>Q</b> Se    | earch ~           |
|                             |                   |                   |              |              |                                  |            | C              | lose (X)          |
| Search by Code              | Customer Name     |                   | Contact Numb | er(s)        | Search                           | by status  |                | ~                 |
| Request From Date           | Request To Date   |                   |              |              | (                                | APPLY FILT | ERS <u>Res</u> | <u>et Filters</u> |
| # Code Customer Name        | Contact Number(s) | Rating            | Request On   | Request Date | Review Status                    | Published  | Action         |                   |
| 1 FR1564996886130 tt        | +1                | ****              | Email        | Aug 05, 2019 | <b>Replied</b><br>(Aug 05, 2019) |            | <b>Z</b> Q     | 16 <              |
| 2 FR1564983098126 tt        | +1                | Not reviewed yet. | Email        | Aug 04, 2019 | Pending                          |            | ΜQ             | 16                |
| Showing 1 to 2 of 2 entries |                   |                   |              |              |                                  |            |                |                   |
|                             |                   |                   |              |              |                                  |            |                |                   |

Figure 12: Search Review

**3.** Package & Invoices: Package & Invoices page contains Package details such as package title, price, purchase date, expiry date, status and invoice details etc. Manger can renew his account here.

| ?W              |            |                |                    |          | VI             | EW WEBSITE   MY PROFILE   LOGOU |
|-----------------|------------|----------------|--------------------|----------|----------------|---------------------------------|
| Package & In    | voices     |                |                    |          | > 8            | lack To Dashboard               |
| Your Package    |            |                |                    |          |                |                                 |
| Package Title   | Price      | Purchased Date | Expiry Date        | Status   | Action         |                                 |
| PROFESSIONAL    | \$10.99    | 08/04/2019     | 09/03/2019         | Active   | Renew Now      |                                 |
| Your Invoices   |            |                |                    |          |                |                                 |
|                 | es         |                |                    |          |                |                                 |
| Show 10 v entri | -          |                |                    |          |                |                                 |
| Show 10 v entri | Due Period | Payable Amount | Transaction Confir | nation # | Payment Status | Action                          |

Figure 13: Packages & Invoices

**4. Update Company Info:** Manger can update company information such as company profile name, logo, banner and about company information etc.

| TasterReview        |                                                                                         | VIEW WEBSITE   MY PROFILE   LOGOUT |
|---------------------|-----------------------------------------------------------------------------------------|------------------------------------|
| Update Company Info |                                                                                         | > Back To Dashboard                |
| ĺ                   |                                                                                         |                                    |
|                     | Company Info Profile Name*                                                              |                                    |
|                     | FasterReview Logo* (Suggested dimension for logo are 180*130 px)                        |                                    |
|                     | Browse No file selected.                                                                |                                    |
|                     | Banner Image* (Suggested dimension for Banner are 2000*550 px) Browse No file selected. |                                    |
|                     | FasterReview About Company Try now our FasterReview                                     |                                    |

Figure 14: Update Company Info

**5. Update Personal Info:** Here manger can update personal information such as name, address, email and contact number etc.

| TasterReview         |                   |                     |
|----------------------|-------------------|---------------------|
| Update Personal Info |                   | > Back To Dashboard |
|                      |                   |                     |
|                      | Personal Info     |                     |
|                      | First Name*       |                     |
|                      | Faster            |                     |
|                      | Last Name* Review |                     |
|                      | Street            |                     |
|                      |                   |                     |
|                      | City              |                     |
|                      |                   |                     |
|                      | State             |                     |

Figure 15: Update Personal Info

**6. Update Website and Social media:** Manger can update website and social media information such as website link, facebook link, google link, twitter link etc.

| FasterReview                  |                                                                                                    | VIEW WEBSITE   MY PROFILE   LOGOUT |
|-------------------------------|----------------------------------------------------------------------------------------------------|------------------------------------|
| Update Website & Social Media |                                                                                                    | > Back To Dashboard                |
|                               | Website & Social Media         Website Link         Facebook Link         Google Link         Twitter Link |                                    |
|                               | Instagram Link                                                                                             |                                    |

Figure 16: Update Website and Social Media